**ReqASK\_Deutsch**

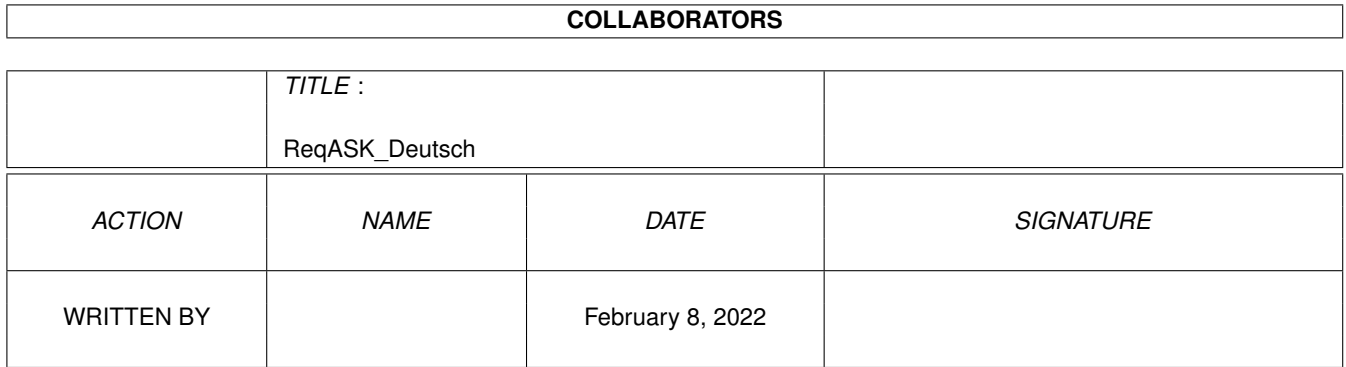

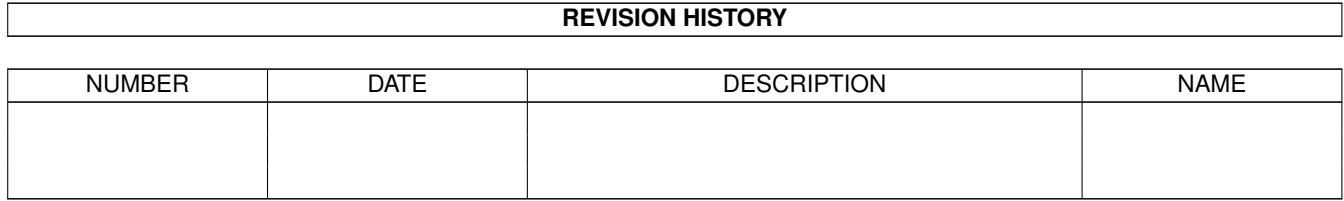

# **Contents**

### 1 ReqASK\_Deutsch [1](#page-3-0)

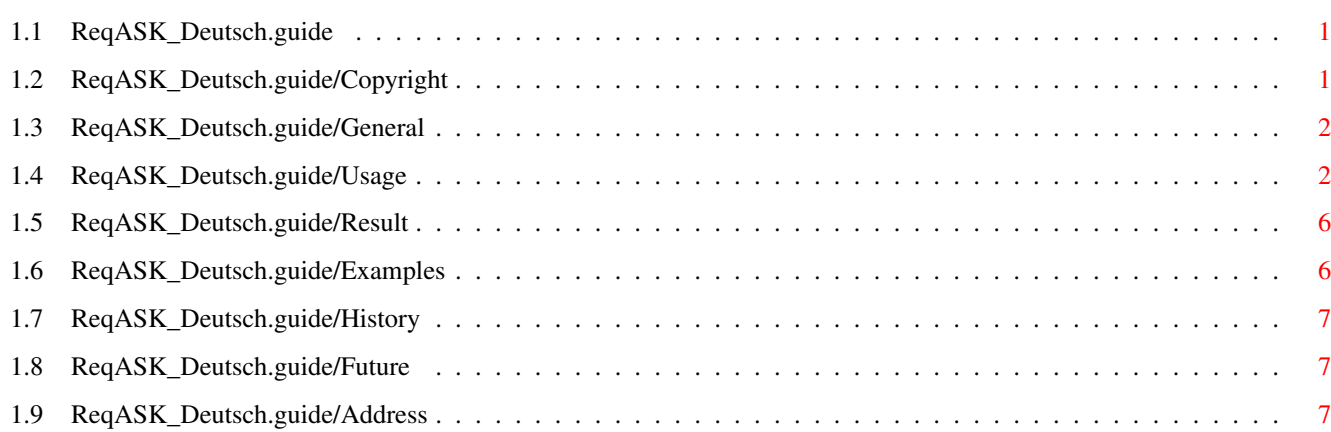

## <span id="page-3-0"></span>**Chapter 1**

## **ReqASK\_Deutsch**

## <span id="page-3-1"></span>**1.1 ReqASK\_Deutsch.guide**

Wuerzburg, 03-Feb-93

ReqASK 1.0

Deutsche Dokumentation

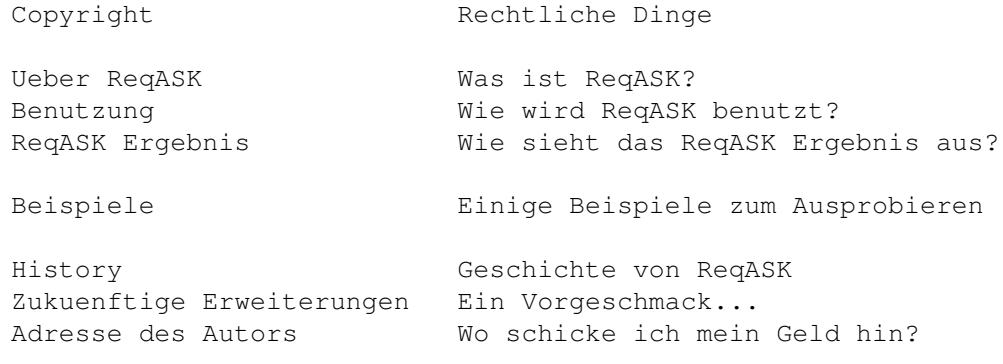

## <span id="page-3-2"></span>**1.2 ReqASK\_Deutsch.guide/Copyright**

Rechtliches ~~~~~~~~~~~

ReqASK und alle zugehoerigen Dateien unterliegen dem Urheberrecht 1993 bei Marc Heuler. Dieses Programm ist Shareware. Wenn Sie es moegen und oft benutzen, zahlen Sie bitte die Shareware-Gebuehr von 10.- DM.

Sie duerfen ReqASK unter folgenden Bedingungen verbreiten:

- · Verlangen Sie \*nichts\* fuer das kopieren, ausgenommen die Kosten fuer das Medium (z.B. Diskette) selbst.
- · Aendern Sie keine der diesem Programm zugehoerigen Dateien
- · Verbreiten Sie alle Dateien \*zusammen\*, also zusammengepackt in einem Archiv
- · Deutsche PD-Serien duerfen dieses Programm nicht vertreiben
- · Fred Fish mit seiner welt-bekannten Software Bibliothek muss sich um keine der genannten Bedingungen kuemmern.

Dieses Programm ist, wie man so schoen sagt, "AS IS". Das bedeutet, dass Sie es auf Ihr \*eigenes\* Risiko benutzen. Es gibt keinerlei Garantie fuer irgendetwas. Ich kann lediglich sagen, dass wir es lange genug getestet haben.

Vielen Dank an dieser Stelle an Michael Herold, der mir sowohl beim Beta-Testen des Programms als auch bei der Erstellung der AmigaGuide Anleitung behilflich war.

## <span id="page-4-0"></span>**1.3 ReqASK\_Deutsch.guide/General**

Was ist ReqASK? ~~~~~~~~~~~~~~~

ReqASK ist ein leistungsfaehiger Ersatz fuer das Shell Komando ASK. Es wird komplett ueber die Maus bedient und hat die Aufgabe, dem Benutzer eine Auswahl von Optionen zu bieten, aus denen der Benutzer dann eine auswaehlt. Je nach dem Ergebnis (der Wahl des Benutzers) kann dann eine bestimmte Handlung ausgeloest werden. Anders als aehnliche Programme bietet ReqASK Ihnen eine grosse Palette von Features, um sich Ihren Beduerfnissen und Erfordernissen anzupassen.

Dieses Programm benutzt und benoetigt Kickstart 2.04 (v37) oder aktueller. Es braucht ausserdem die "reqtools.library" (von Nico François) in der Version 38 oder aktueller, die als FD z.B. auf Fish-Diskette 794 erhaeltlich ist.

## <span id="page-4-1"></span>**1.4 ReqASK\_Deutsch.guide/Usage**

Benutzung

 $\sim\sim\sim\sim\sim\sim\sim\sim\sim$ 

ReqASK ist ein Programm fuer das CLI bzw. die Shell. Ein Aufruf durch die Workbench ist daher sinnlos.

BODY/K

Dies ist der Haupttext Ihres Requesters. Wenn Sie diese Option aussparen, werden alle weiteren ignoriert und ein About Fenster angezeigt.

Sie koennen alle bekannten Kontroll Sequenzen innerhalb dieses Strings benutzen, zum Beispiel \*N fuer eine neue Zeile, \*" fuer das Anfuehrungszeichen. Schlagen Sie in<br>Ihrem AmigaDOS Handbuch nach, wenn Sie weitere AmigaDOS Handbuch nach, wenn Sie weitere Informationen benoetigen.

#### GADGET/K

Diese Option definiert die Beschriftung der Gadgets. Separieren Sie mehrere Auswahlmoeglichkeiten durch das "|"-Zeichen. Z.B. "Ja|Nein" oder vielleicht "Ja|Weiss Sie koennen bis zu 100 Auswahlmoeglichkeiten benutzen.

Wenn Sie Ihren Requester ueber die Tastatur steuern moechten, benutzen Sie das Underscore-Zeichen ("\_"), um die Tasten zu kennzeichnen, die zur Beantwortung gedrueckt werden duerfen ("\_Ja|\_Weiss~nicht|\_Nein").

Beachten Sie bitte, dass Sie mindestens eine der Optionen GADGET, IDCMP und TIMEOUT angeben muessen, sonst koennten Sie den Requester nicht beantworten.

#### TITLE/K

Dies ist der Titel Ihres Requesters. Wenn Sie diese Moeglichkeit nicht nutzen, wird entweder "Information" eingesetzt (wenn der Requester weniger als 2 Auswahlmoeglichkeiten hat), oder "Request" (bei zwei oder mehr Wahlmoeglichkeiten).

#### VAR=VARIABLE/K

Hier geben Sie die Environment Variable an, in der das Ergebnis des Requesters uebergeben wird. Lassen Sie dieses Schluesselwort weg, wird automatisch der Name "REQASK" vergeben.

#### GLOBAL/S

Wenn Sie dieses Schluesselwort angeben, wird Ihre Ergebnis Variable global angelegt (erreichbar auch aus anderen Prozessen).

#### TIME=TIMEOUT/N/K

Ein nettes Feature von ReqASK. Sie koennen hier ein Zeitlimit angeben, nach dem sich der Requester automatisch schliesst (wenn er nicht vorher vom Benutzer beantwortet wurde). Die Einheit ist Sekunden.

Beachten Sie bitte, dass Sie mindestens eine der Optionen GADGET, IDCMP und TIMEOUT angeben muessen, sonst koennten Sie den Requester nicht beantworten.

#### SCREEN=PUBSCREENNAME/K

Name des Oeffentlichen Bildschirms, auf dem sich der Requester oeffnen soll. Wenn Sie diese Option nicht angeben, oeffnet er sich auf dem Default Public Screen im Normalfall auf der Workbench.

#### FRONT=SCREENTOFRONT/K

Wenn Sie diese Option auf "YES" oder "ON" stellen, wird der Screen, auf dem sich der Requester oeffnet, automatisch in den Vordergrund springen. Nachdem der Benutzer den Requester beantwortet hat, geht der Screen wieder dorthin, wo er herkam.

Um diese Option auszuschalten, waehlen Sie "NO" oder "OFF".

Wenn Sie dieses Schluesselwort weglassen, wird auf das ausgewichen, was Sie im Reqtools Voreinsteller ausgewaehlt haben.

#### CENTER=NOCENTERTEXT/S

ReqASK zentriert die Zeilen Ihres Haupttextes im Requester automatisch. Wenn Sie das nicht wollen, geben Sie dieses Schluesselwort an.

#### DEFRES=DEFAULTRESPONSE/N/K

Normalerweise wird bei mehreren Gadgets immer das ganz linke aktiviert, wenn Sie im Requester einfach Return druecken. Mit diesem Schluesselwort koennen Sie eine andere Default Gadgetnummer angeben.

Die Default Antwort wird auf dem Bildschirm fett geschrieben.

#### FONT/K

Ihr Requester benutzt ueberlicherweise den Zeichensatz, der auch auf dem Bildschirm verwendet wird. Wenn Sie einen anderen benutzen wollen, geben Sie dieses Schluesselwort an. Zum Beispiel FONT="courier.font 13" wuerde den Courier Zeichensatz Groesse 13 benutzen. Beachten Sie, dass der Name und die Groesse in Anfuehrungszeichen eingeschlossen sein muessen.

#### POS=POSITION/K

Wie auch das SCREENTOFRONT Schluesselwort fuehrt auch ein weglassen dieses Schluesselwortes zum im Reqtools Voreinsteller definierten Verhalten.

Diese Option bestimmt die Position auf dem Bildschirm, an der der Requester kommt. Sie koennen eine der folgenden Moeglichkeiten waehlen:

POINTER Aktuelle Mausposition

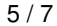

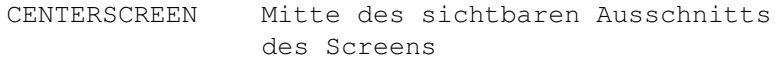

TOPLEFTSCREEN Open links im sichtbaren Ausschnitt des Screens

#### LEFT=POS\_LEFTOFFSET/N/K

Wenn Sie eine Requester Position anders als POINTER gewaehlt haben, koennen Sie hier einen horizontalen Versatz zu dieser Position angeben. Ansonsten wird der Versatz aus dem Reqtools Voreinsteller benutzt.

#### TOP=POS\_TOPOFFSET/N/K

Wenn Sie eine Requester Position anders als POINTER gewaehlt haben, koennen Sie hier einen vertikalen Versatz zu dieser Position angeben. Ansonsten wird der Versatz aus dem Reqtools Voreinsteller benutzt.

#### RETURN=NORETURNKEY/S

Wenn Sie nicht wollen, dass Ihr Requester mit Return beantwortet werden kann, benutzen Sie dieses Schluesselwort.

#### LAMG=LAMIGAONLY/S

Fuer Funktionen, die vielleicht viel Schaden anrichten koennen, ist es sinnvoll, die abgekuerzte Anwahl zu verbieten. Benutzen Sie dazu dieses Schluesselwort. Sie muessen dann die linke Amiga-Taste zusammen mit "B" oder "V" druecken, um die positive oder negative Antwort zu waehlen.

#### IDCMP/K

Dies ist ein anderes schoenes Feature von ReqASK. Sie koennen bestimmte IDCMP Flaggen angeben, die den Requester automatisch beenden. Sie koennen eine oder mehrere aus den folgenden auswaehlen:

> DISKINSERTED Eine Disk wurde eingelegt DISKREMOVED Eine Disk wurde herausgenommen INACTIVEWINDOW Das Requesterfenster wurde deaktiviert.

Beachten Sie bitte, dass Sie mindestens eine der Optionen GADGET, IDCMP und TIMEOUT angeben muessen, sonst koennten Sie den Requester nicht beantworten.

#### BEEP=DISPLAYBEEP/S

Wenn Sie Requester oft aus Hintergrund Prozessen

starten, moechten Sie vielleicht ueber einen neuen Requester informiert werden. Wenn Sie diese Option angeben, blinkt Ihr Bildschirm beim Oeffnen des Requesters (und je nach Voreinstellungen des Systems spielt auch ein Ton).

## <span id="page-8-0"></span>**1.5 ReqASK\_Deutsch.guide/Result**

ReqASK Ergebnis ~~~~~~~~~~~~~~~

Das Ergebnis von ReqASK ist aufgeteilt in zwei Teile. Der erste ist der CLI Returncode, der ueber einen eventuellen Fehler informiert. Ein Returncode von 0 sagt, dass keine Fehler auftraten, ein Wert von 20 das Gegenteil (normalerweise zusammen mit einer naeheren Beschreibung des Fehlers in StdOut).

Der zweite und mehr interessante Teil des Ergebnisses ist die Environment Variable, die Informationen ueber die Auswahl des Benutzers beinhaltet (wenn keine Fehler auftraten). Ein Wert von 0 steht fuer das ganz rechte Gadget (FALSE), die anderen sind von links nach rechts mit 1 bis N durchnummeriert.

Es gibt noch zwei spezielle Werte fuer die Variable. Ein Ergebnis von 100 bedeutet, dass das Zeitlimit abgelaufen ist, ohne dass der Benutzer eine Wahl getroffen hat, ein Wert von 101 bedeutet, dass der Requester aufgrund eines IDCMP-Ereignisses geschlossen wurde.

BEACHTE: Im Fehlerfalle (CLI Returncode = 20) wird die Variable nicht veraendert.

## <span id="page-8-1"></span>**1.6 ReqASK\_Deutsch.guide/Examples**

```
Beispiele
\sim\sim\sim\sim\sim\sim\sim\sim
```
Tippen Sie diese Beispiele in Ihre Shell und sehen Sie, was passiert:

ReqASK

ReqASK BODY="Dieser Requester erinnert Sie\*Nan den Geburtstag Ihrer Oma" GADGET="\_Alles klar" TITLE="Nicht vergessen"

ReqASK BODY="Die aktuelle Systemzeit ist\*N'Date'" TIME=10

ReqASK BODY="Entfernen Sie jetzt die Bootdisk!" IDCMP=DISKREMOVED POS=CENTERSCREEN

## <span id="page-9-0"></span>**1.7 ReqASK\_Deutsch.guide/History**

History  $\sim$  ~~~~~

ReqASK 1.0 03-Feb-93 Erste Veroeffentlichung

## <span id="page-9-1"></span>**1.8 ReqASK\_Deutsch.guide/Future**

```
Zukuenftige Erweiterungen
~~~~~~~~~~~~~~~~~~~~~~~~~
```
Das einzige, was ich bisher vorhabe, in ReqASK noch einzubauen, ist ARexx Unterstuetzung. Das ist nuetzlich, wenn z.B. Samples zusammen mit UPD abgespielt werden sollen, waehrend der Requester auf dem Bildschirm erscheint.

Zum anderen denke ich an weitere Ersatz-Befehle fuer ASK. Zum Beispiel ein leistungsfaehiger FileASK, der Sie ueber einen File-Requester nach einem Dateinamen fragt. Oder ViewASK, das Sie ueber ein Listview Gadget zwischen vielen Antworten auswaehlen laesst.

Es gibt viele kleine Dinge zu tun. Wenn Sie sie demnaechst in die Tat umgesetzt sehen wollen, dann unterstuetzen Sie mich bitte durch Bezahlen der Shareware Gebuehr.

## <span id="page-9-2"></span>**1.9 ReqASK\_Deutsch.guide/Address**

```
Wie erreicht man den Autor?
~~~~~~~~~~~~~~~~~~~~~~~~~~~
```
Um Fehlerberichte, Ideen, Beschwerden, und natuerlich Ihre Shareware-Gebuehr von 10.- DM zu bezahlen, erreichen Sie mich unter:

```
UUCP eMail: marc@aargh.adsp.sub.org
ZNet eMail: marc%aargh.incubus@aworld.zer
Snail Mail: Marc Heuler
            Stephan Str. 6
            8700 Wuerzburg
            GERMANY
```
Vergessen Sie nicht, die Sharewaregebuehr zu zahlen, wenn Sie ReqASK oft benutzen.